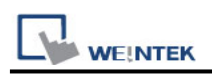

# **Siemens S7-300/ET200S (Ethernet)**

Supported Series: Siemens S7-300 Ethernet Series PLC, Ethernet module CP-343-1, CPU315-2 PN/DP, CPU317-2 PN/DP, CPU319-3 PN/DP, and ET200S. Website:<http://www.siemens.com/entry/cc/en/>

### **HMI Setting:**

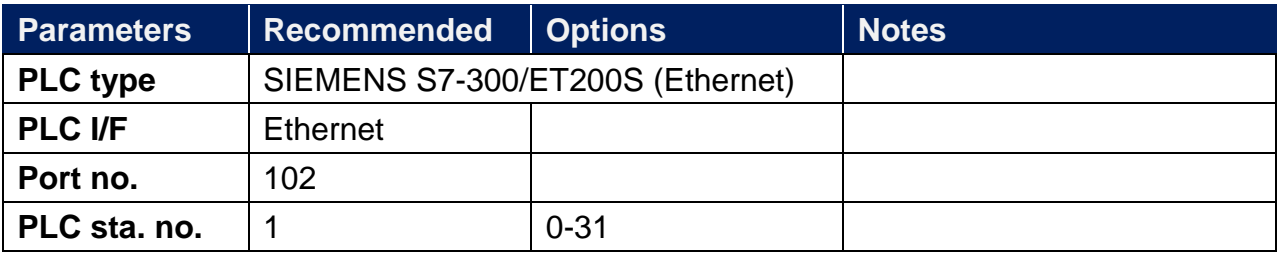

In V3.00 and later versions, setting **[Interval of block pack]** to 0 can optimize efficiency.

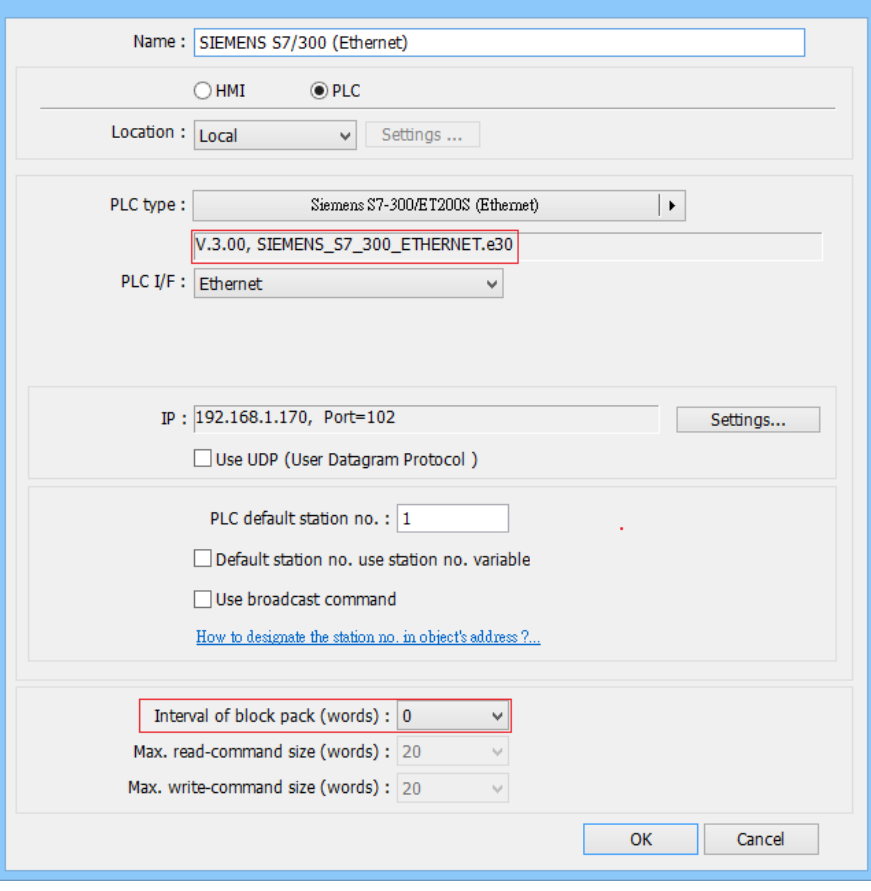

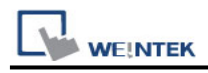

## **Device Address:**

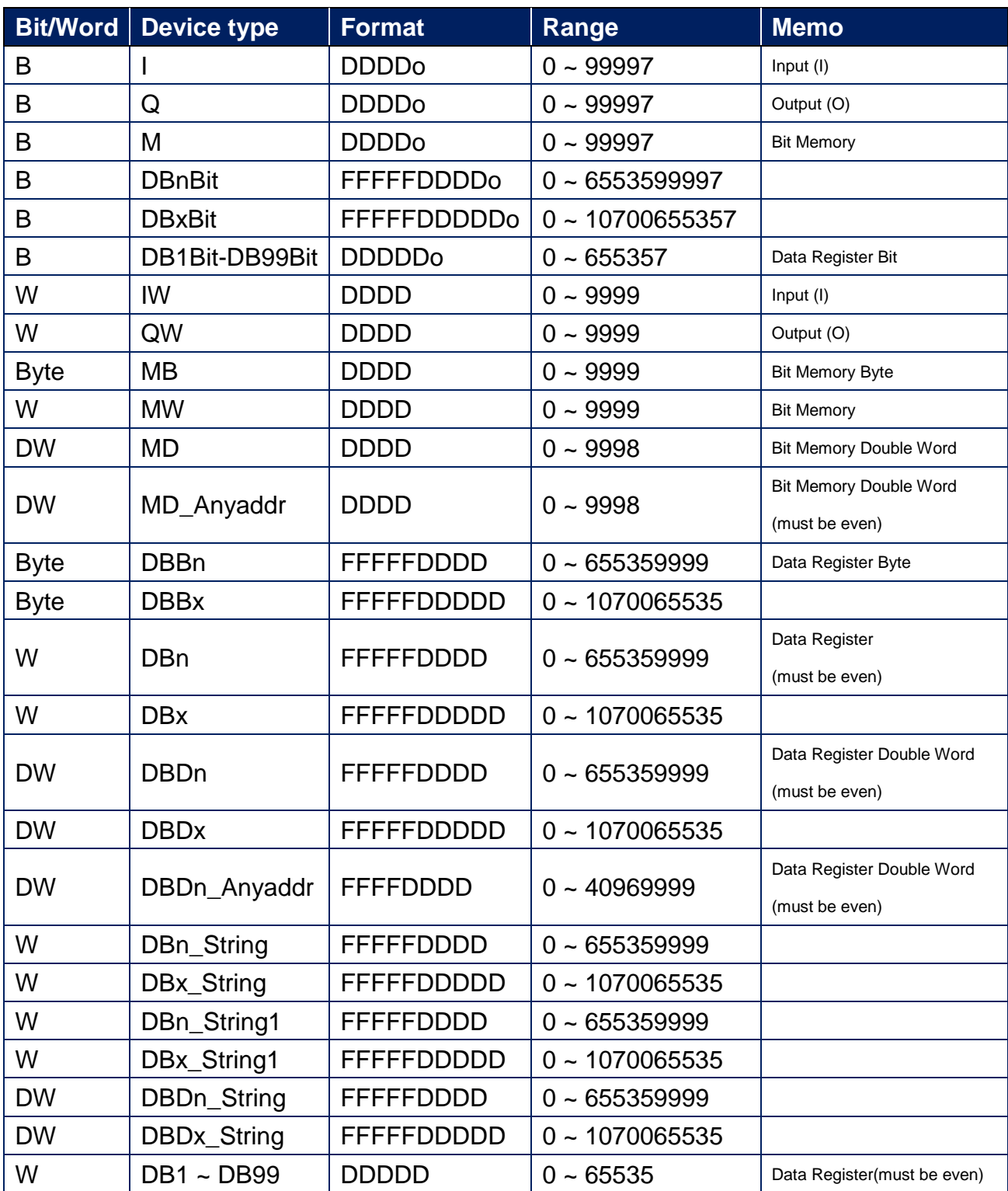

● Double word and floating point value must use DBDn device type.

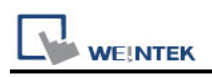

## **How to Import Tag:**

SIEMENS STEP 7 program allows building files of user-defined tag (**\*.dif** file and **\*.AWL** file), and import these files in EasyBuilder8000/EasyBuilderPro -> System Parameter Settings. The following describes how to build and import these two types of files.

#### **1. Building \*.dif File**

a、 In "Symbols" create user-defined tag.

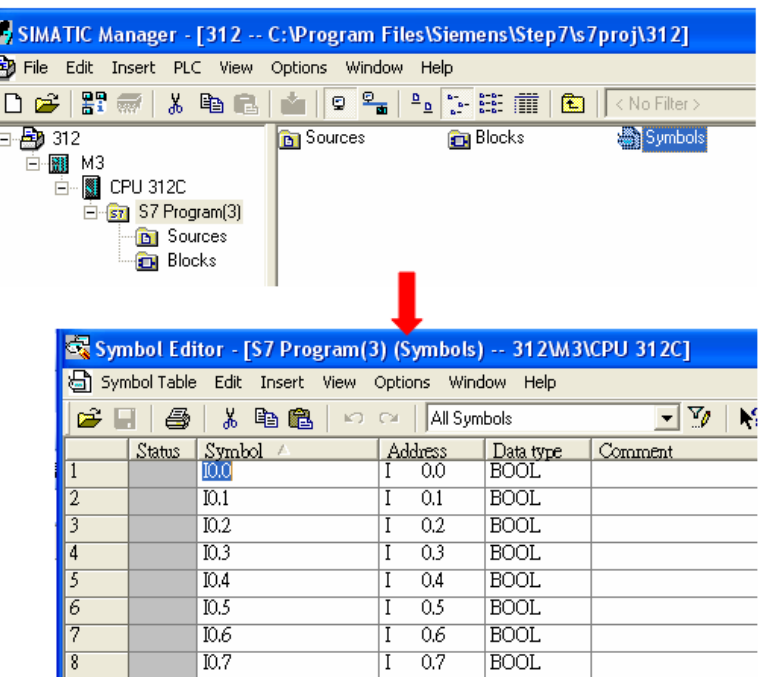

b、 Click **Export** to export the edited file and click **Save**.

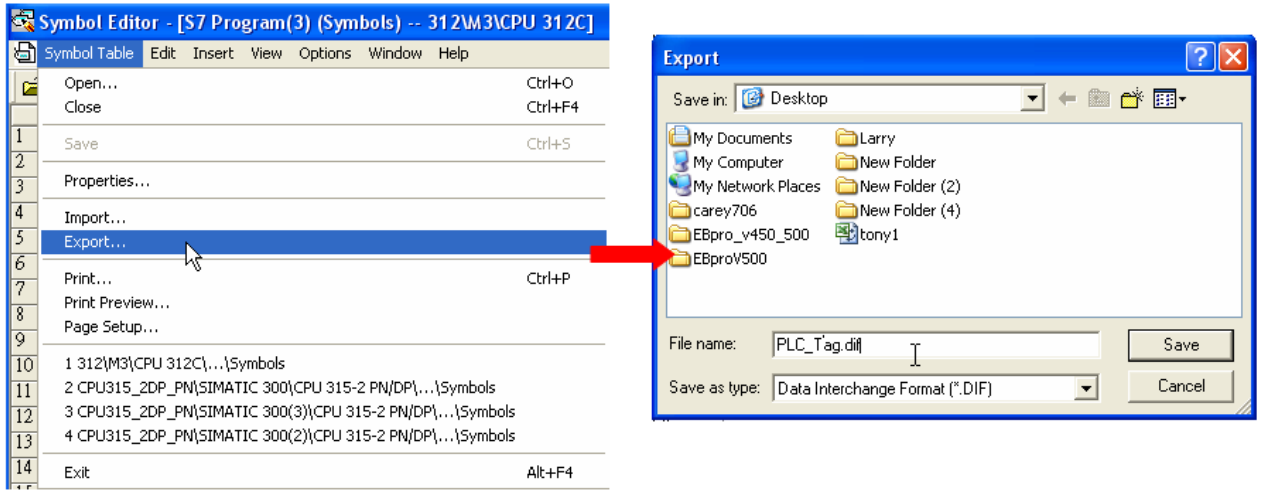

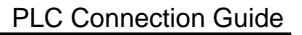

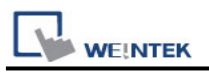

#### **2. Building \*.AWF File**

a、 In **Blocks** create items as shown below:

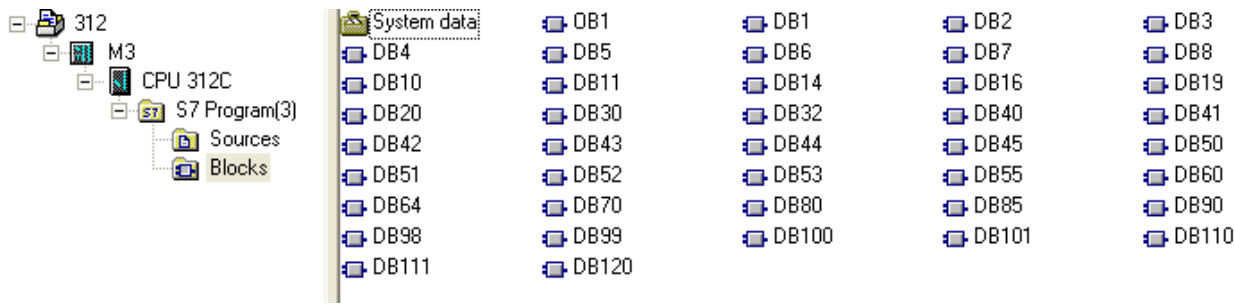

#### b、 Open **LAD/STL, FBD – Programming S7 Blocks**, click **File** -> **Generate Source.**

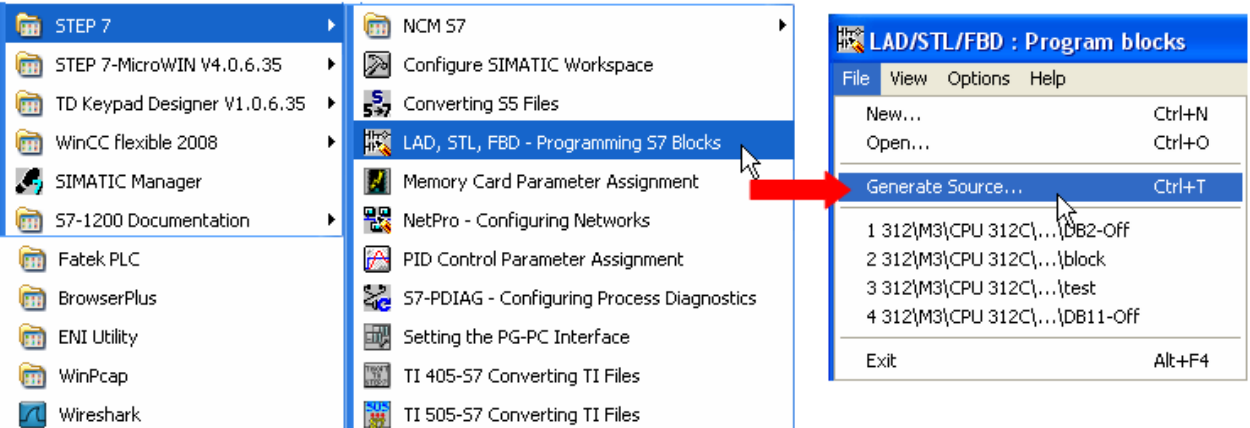

#### c、 Select **Sources** as storage path, specify the file name then click **OK**.

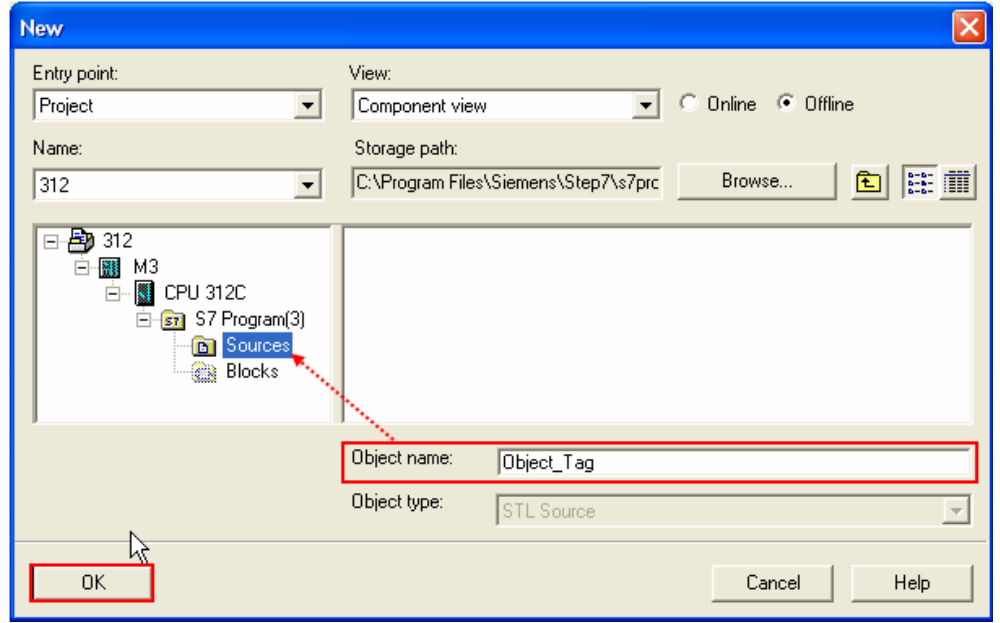

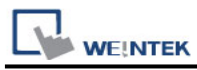

## d、 Select the objects to be exported then click **OK**.

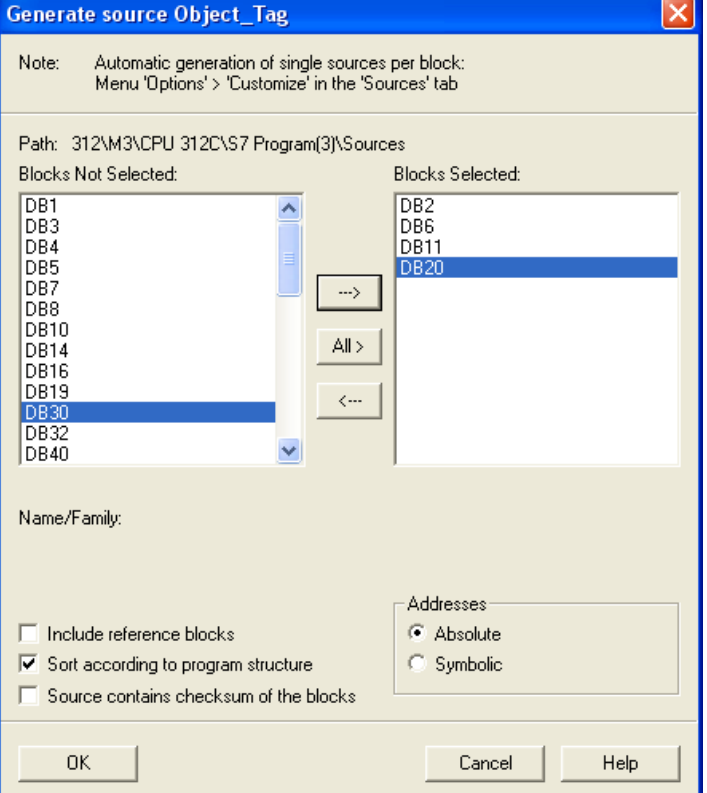

e、 Under **Sources** there will be names of the saved files, select **Export Source** to build **\*.AWL** file.

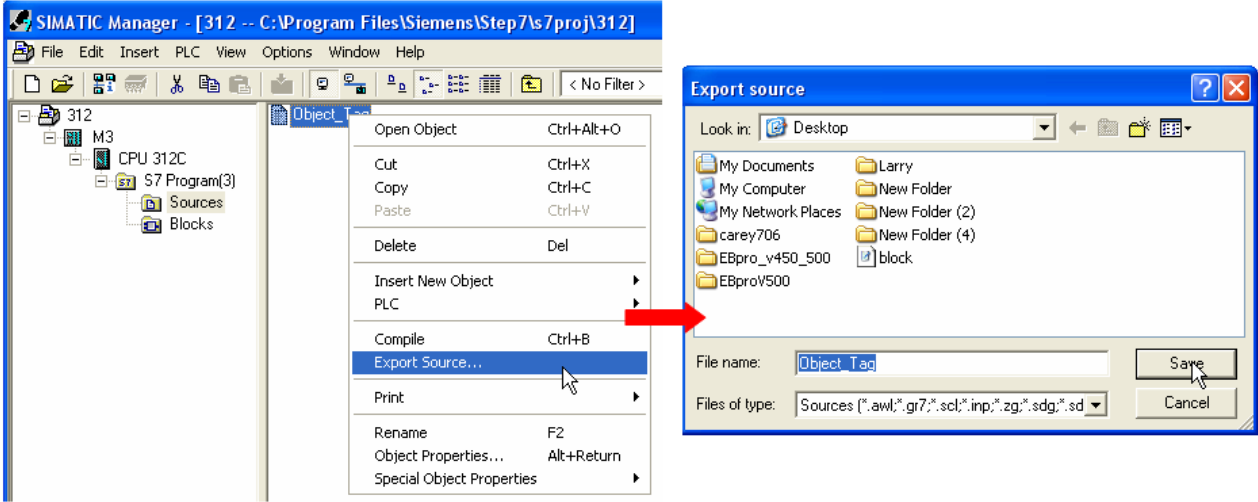

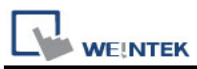

The generated \*.dif and \*.AWL files can be imported in EasyBuilder8000/EasyBuilderPro **System Parameter Settings**, by clicking **Import Tag**.

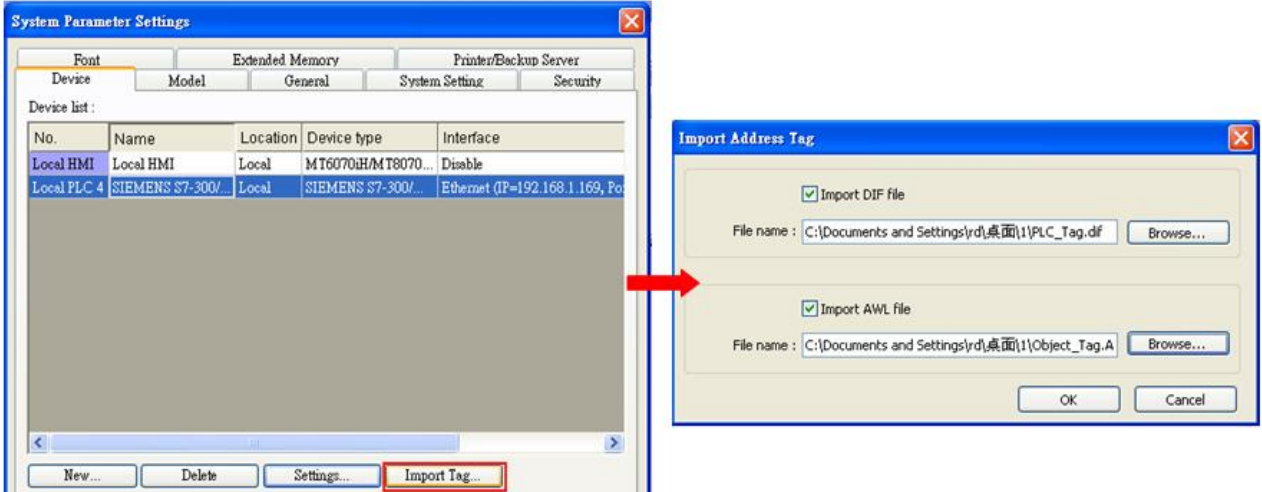

Tag information successfully imported.

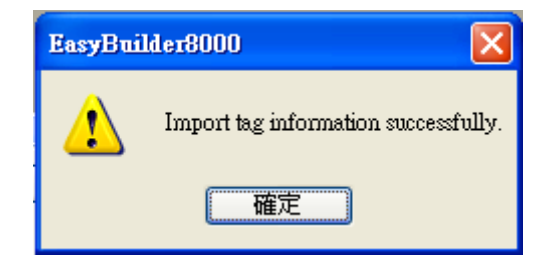

## **Wiring Diagram:**

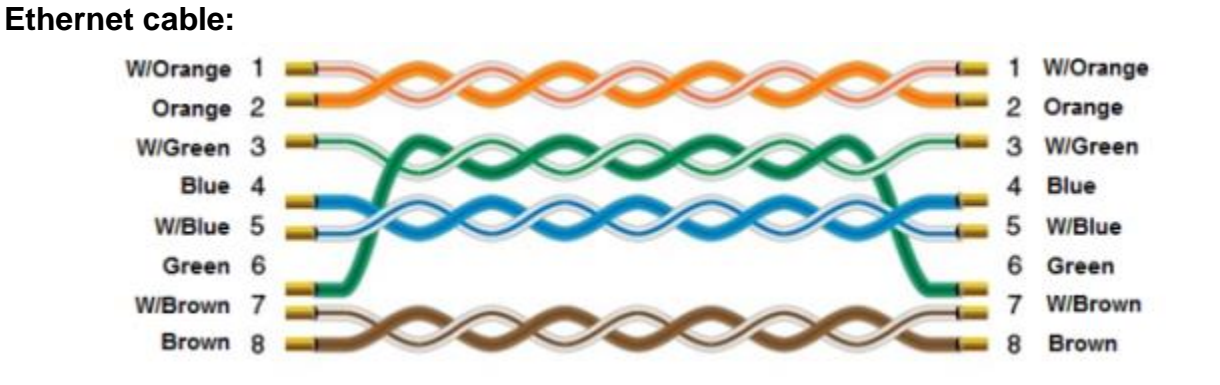